# **Automatensplitt**

# **Vorbemerkungen**

Während einer Übergangszeit werden im Bereich Früchte und Gemüse bei Migros Luzern sowohl die alte MIFA, als auch die neue Osiris Anlage aktiv sein.

In dieser Übergangszeit sollen alle Automaten-Aufträge gesplittet werden, und zwar so, dass ein bestimmter Prozentsatz auf MIFA geht und der Rest auf Osiris. Zudem soll es möglich sein für bestimmte Filialen, Artikel oder Kombinationen davon separate Aufteilungen zu machen.

Das Splitten erfolgt auf Positionsebene, d.h. jede Position mit mehr als einer Bestelleinheit soll aufgeteilt werden. Die Absicht ist, dass eine Filiale so wenigstens einen Teil des Artikels erhält wenn einer der beiden Automaten Probleme hat oder gar komplett ausfällt.

Natürlich wird damit auch jeder Artikel auf zwei (oder mehr) verschiedenen Paletten verteilt in die Filiale angeliefert.

Die Splittung erfolgt automatisch beim Import der SAP Bestellungen, respektive beim direkten Erfassen von Bestellungen im BPS (Bestellaufnahme und Zuteilung).

> Ursprünglich war geplant die Splittung durch ein Skript vorzunehmen welche per Scheduler regelmässig ausgeführt werden sollte. Im Zuge der Implementierung zeigten sich jedoch gewisse Probleme mit dem ursprünglichen Ansatz, so hätten z.B. nachträglich hinzukommende Positionen nicht automatisch an die Automaten geschickt werden können, und die Performance wäre schlechter gewesen.

> Die Implementierung erfolgte deshalb direkt im BPS Core, und es gibt somit keinen Skript der per Scheduler auszuführen wäre. Das grundsätzliche Konzept mit einer neutralen Automatenzone und der Steuerung der Splitt-Anteile mittels Partner- und Artikel-Attribut wird jedoch beibehalten.

# **Ausführung**

### **Zonen**

Für die Splittung werden folgende Zonen benötigt:

#### **Automaten**

Die neutrale Automatenzone wird auch als «Quellzone» oder «Sourcezone» bezeichnet. In dieser Zone wird nicht kommissioniert, sondern es ist nur eine Pseudozone welche BPS verwendet um die

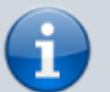

Positionen zu identifizieren welche auf einem der beiden Automaten kommissioniert werden soll. Die Einstellung «Kommissionierung» bleibt deshalb bei dieser Zone leer:

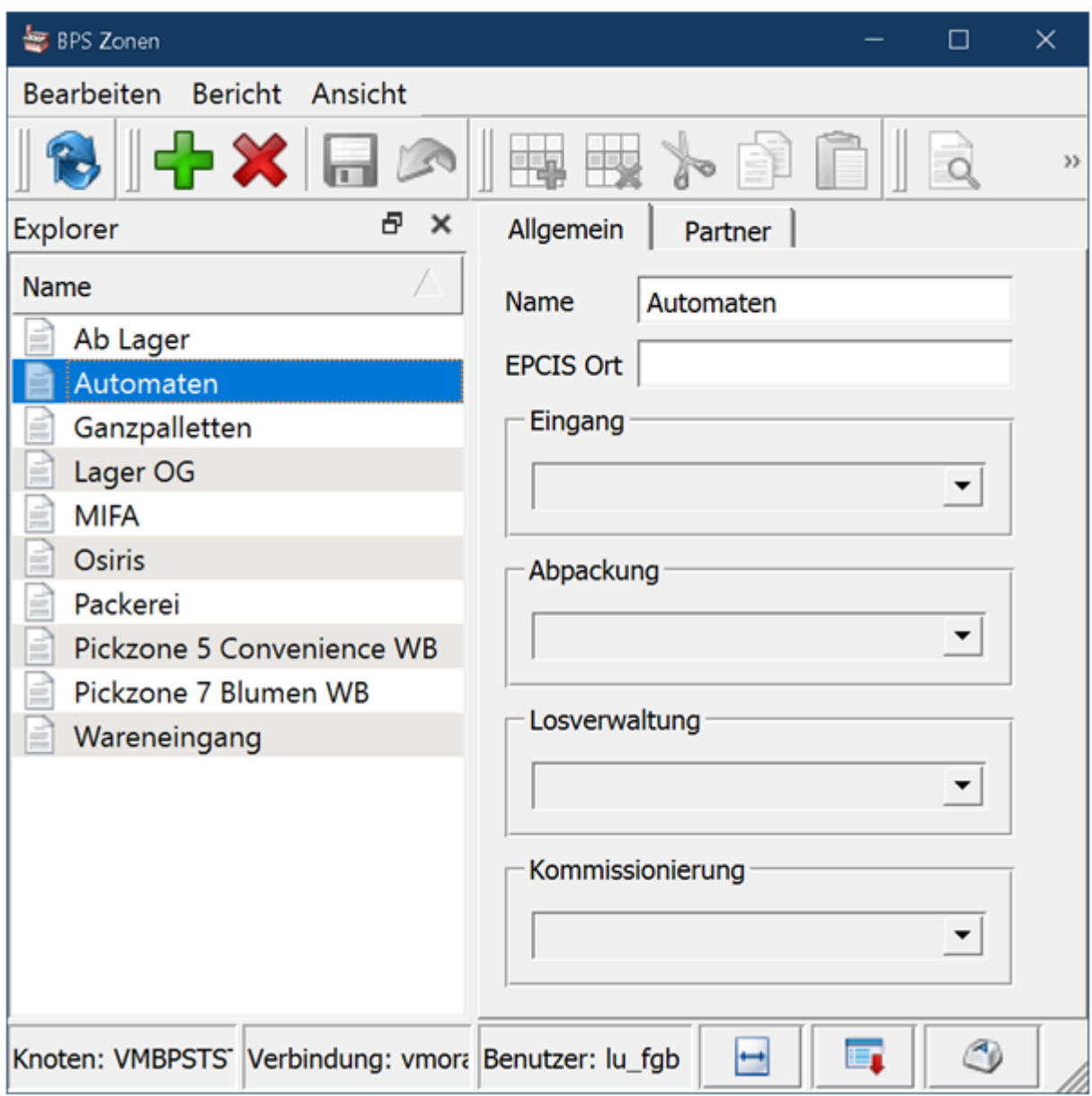

#### **Osiris**

Die Auftragspositionen für den Osiris Automaten werden in dieser Zone generiert. Die Einstellung «Kommissionierung» wird auf «Automat Typ Osiris» eingestellt:

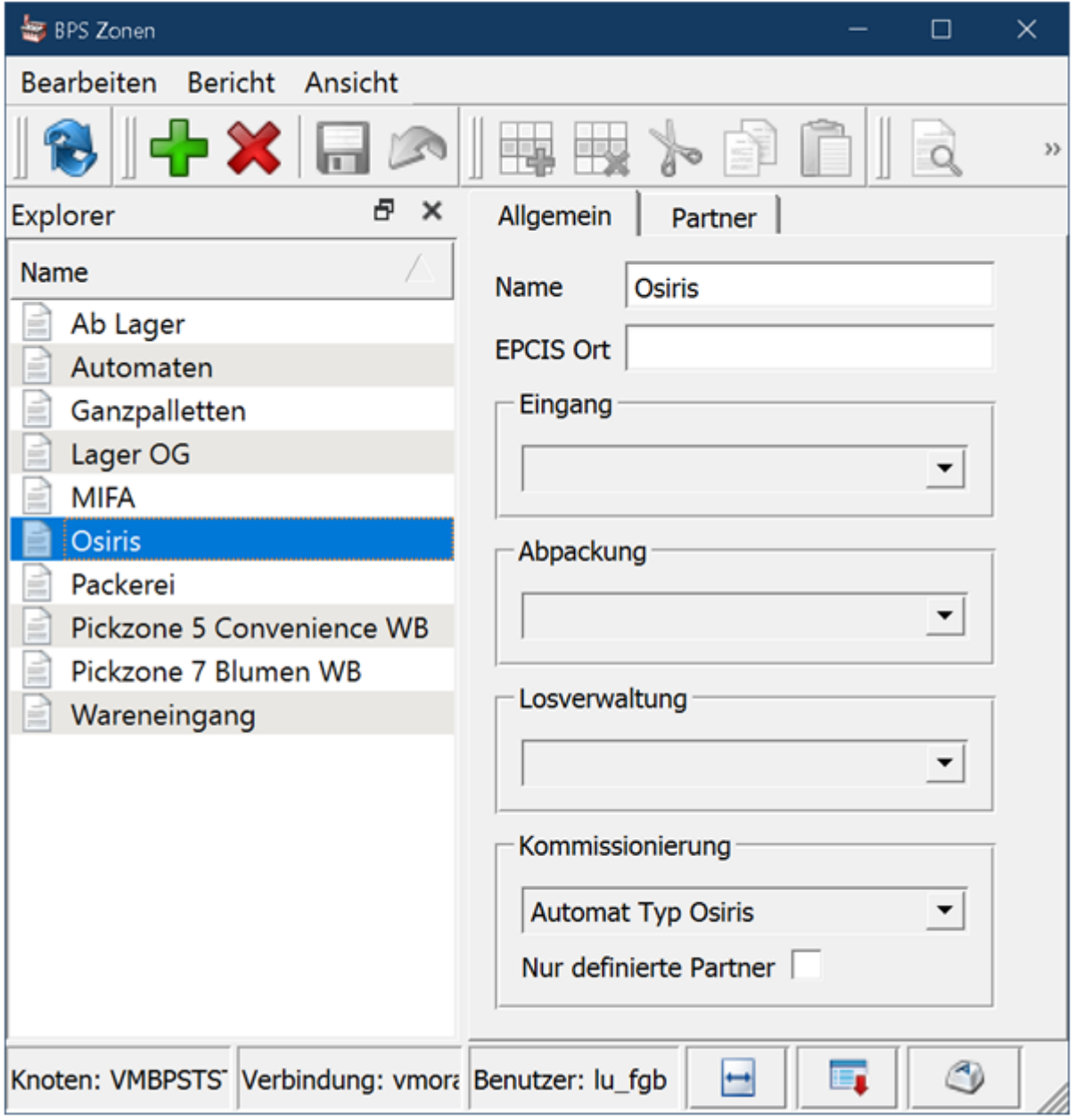

#### **MIFA**

Die Aufträge für den MIFA Automaten werden in dieser (bestehenden) Zone generiert. Die Einstellung «Kommissionierung» ist auf «Automat Typ MIFA» eingestellt:

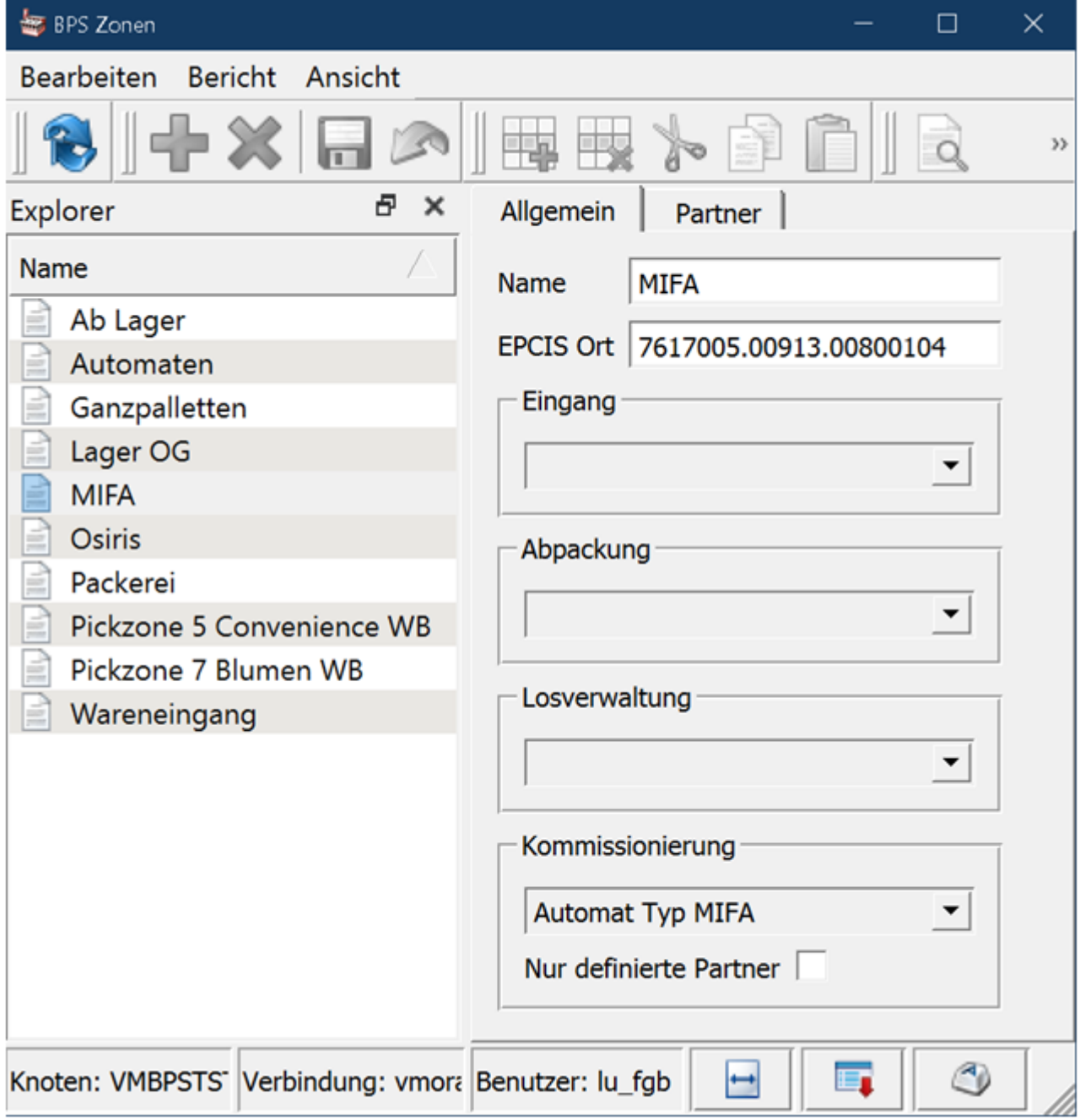

## **Pickmatrix**

Die Pickmatrix wird so eingestellt, dass die bisher direkt in der MIFA Zone erstellten Aufträge neu in die neutrale Automaten-Zone kommen:

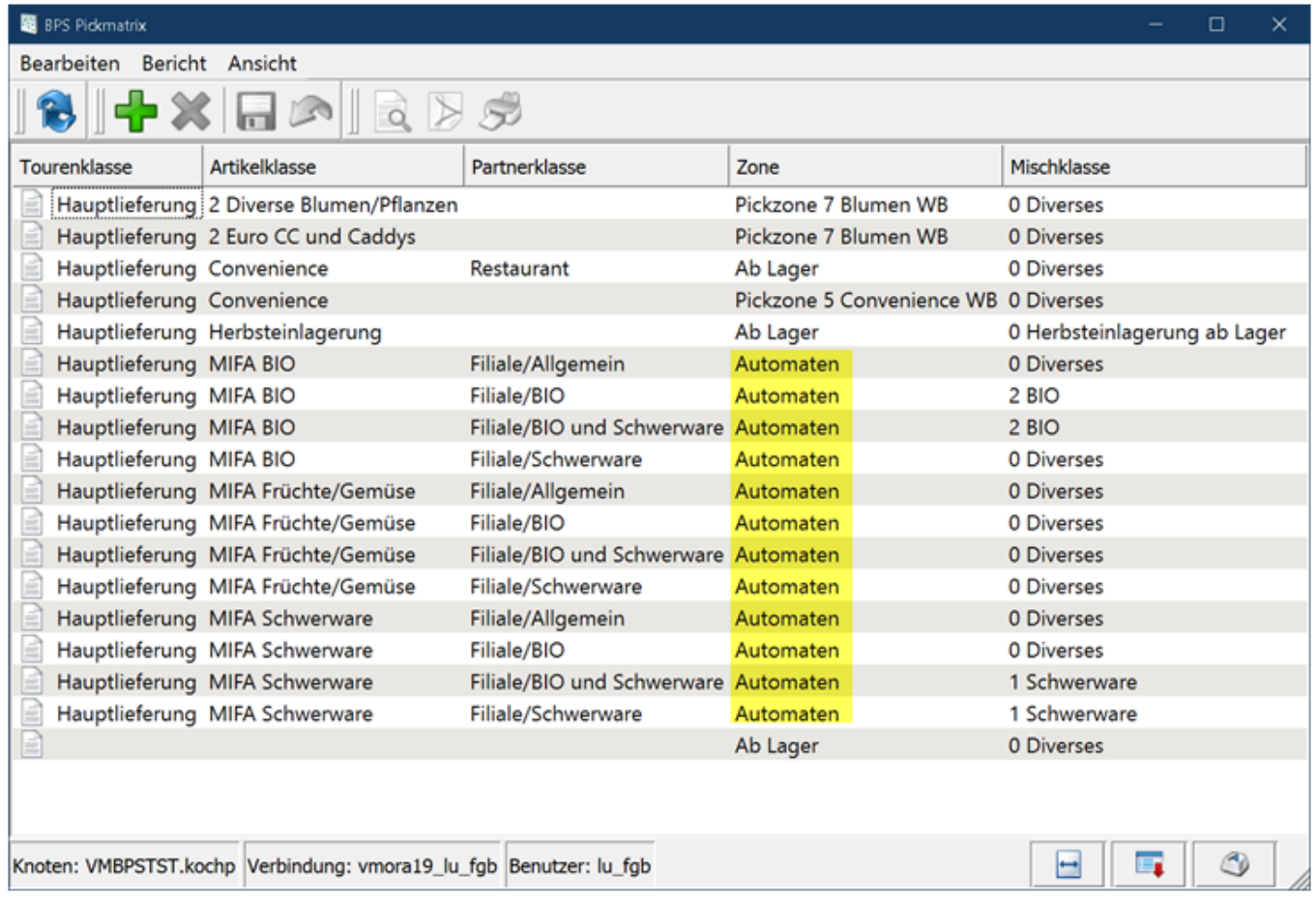

BPS splittet die Aufträge für Zone «Automaten» gemäss Konfiguration nachher direkt in die Zonen «MIFA» und «Osiris».

Das geschieht bei allen neu generierten Positionen, mit Ausnahme wenn gar keine Kommissionierung erforderlich ist, z.B. bei Erfassung einer Bestellung als bereits «kommissioniert» oder «belastet»:

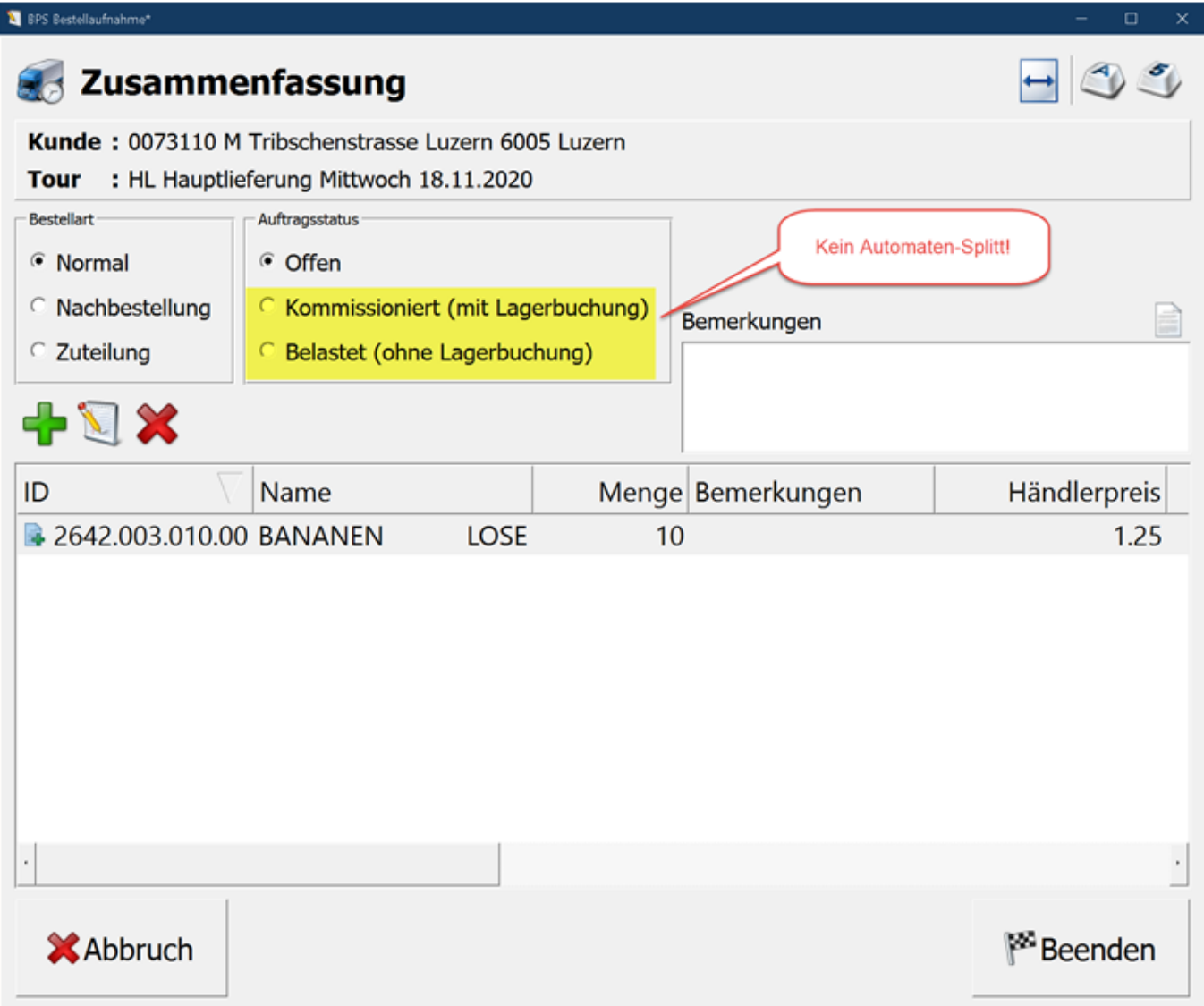

Solche Positionen werden ggf. in der Zone «Automaten» generiert statt in der «MIFA» und/oder «Osiris» Zone.

### **Konfiguration**

Die Konfiguration erfolgt in den BPS Einstellungen unter Central System Settings/Robotsplits:

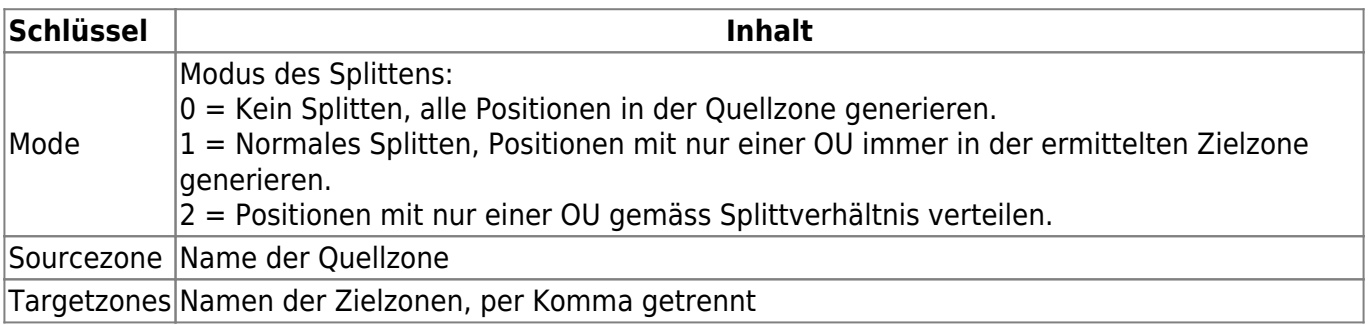

Der Unterschied zwischen Mode 1 und 2 betrifft das Splitten von Positionen mit **nur einer** Bestelleinheit (OU/Order Unit: bei Migros immer TU). Hat eine Position jedoch mehr als eine Bestelleinheit wird die bestellte Menge immer gemäss ermitteltem Splittverhältnis verteilt.

#### **Mode 1**

Beträgt das ermittelte Splittverhältnis für eine Position mit nur einer Bestelleinheit z.B. 60% MIFA und 40% Osiris, so wird die Position bei Mode = 1 immer in der Zone MIFA landen. Der Vorteil von Mode 1 ist, dass weniger Systemleistung benötigt wird und das Splitten der Positionen etwas schneller geht als bei Mode 2.

#### **Mode 2**

Das System schaut wie das Verhältnis aller bisher in den Zielzonen vorhandenen Positionen für diesen Partner aussieht, und generiert die Position dann in der Zone die das Verhältnis ausgleicht.

Ist das Gesamtverhältnis der Bestelleinheiten aller bisher vorhandenen Positionen also z.B. 72% MIFA zu 28% Osiris, so wird diese Position in der Zone Osiris generiert. Beträgt das bisherige Verhältnis hingegen 58% MIFA zu 42% Osiris, so wird die Position in der Zone MIFA generiert um sich dem Soll-Verhältnis 60/40 zu nähern. Da die Reihenfolge in welcher die Positionen generiert werden ebenfalls einen Einfluss darauf hat ob eine Position mit einer OU in der einen oder anderen Zone landet, ist es nicht einfach nachzuvollziehen wieso eine bestimmte Position ausgerechnet in dieser oder jener Zone ist. Auch kann es natürlich nicht alles perfekt ausgleichen, namentlich wenn nur wenige Positionen mit nur einer OU eingelesen werden, oder die zuletzt hinzugekommenen Positionen alle grösser als eine OU sind. Über alles gesehen verbessert sich die Verteilung aber wenn viele Positionen mit nur einer OU vorhanden sind.

#### **Splitt-Verhältnisse**

Die Splitt-Verhältnisse werden in den BPS Einstellungen unter Central System Settings/Robotsplits/Splits definiert:

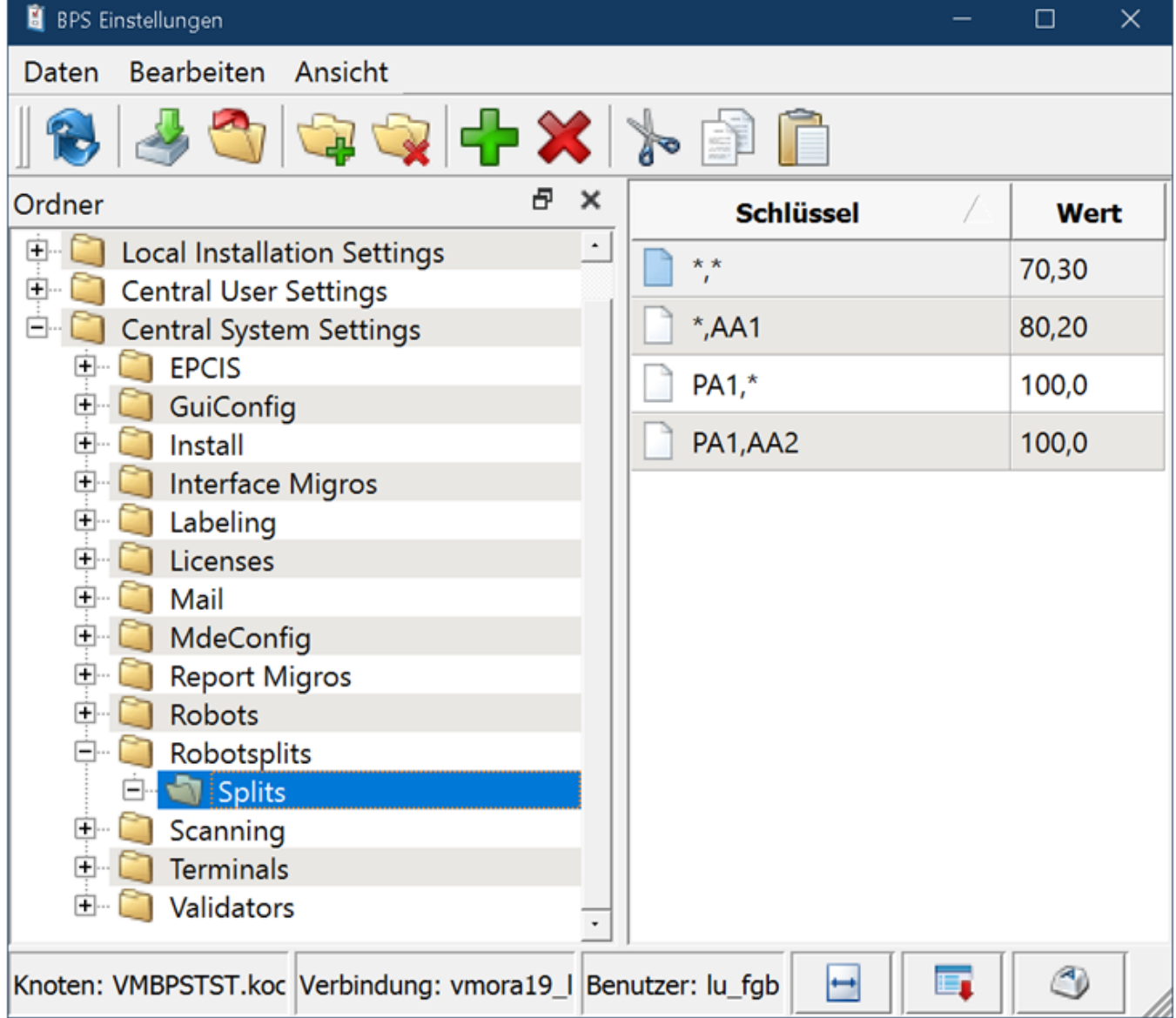

In der **Schlüssel-Spalte** wird jeweils eine Kombination von Partner-Attribut und Artikel-Attribut (durch Komma getrennt) definiert. Ein Stern steht dabei für ein beliebiges Partner- respektive Artikel-Attribut (sog. Wildcard).

Bei einer Auftragsposition werden jeweils die Attribute des Partners und des Artikels damit verglichen. Sollte ein Partner oder ein Artikel mehrere solche Attribute haben, so ist es zufällig welches dieser verschiedenen Attribute zum Zug kommt. Es ist Aufgabe der Benutzer sicherzustellen dass jeweils nur ein der Splitt-Attribut einem Partner respektive Artikel zugeordnet ist.

Die Benennung der Attribute ist eigentlich beliebig, der Attributname darf aus naheliegenden Gründen jedoch kein Komma enthalten. In dieser Dokumentation wird der Einfachheit halber PA1, PA2, … für die Partner-Splitt-Attribute und AA1, AA2, … für die Artikel-Splitt-Attribute verwendet. Selbstverständlich dürfen aber auch bereits bestehende Attribute verwendet werden wie z.B. «Le Shop» oder «08 Bananen».

- 1. Zuerst wird gesucht ob die Position eine Übereinstimmung beim Partner- UND beim Artikelattribut hat. Falls ja gilt dieses Verhältnis.
- 2. Dann wird gesucht ob es eine Übereinstimmung beim Partnerattribut gibt und das Artikelattribut in der Splitt-Liste ein Wildcard (\*) ist. Falls ja wird dieses Verhältnis verwendet.
- 3. Danach wird gesucht ob es eine Übereinstimmung beim Artikelattribut gibt und das

Partnerattribut in der Splitt-Liste ein Wildcard (\*) ist. Falls ja wird dieses Verhältnis verwendet.

4. Wurde bis hierhin keines gefunden, so gilt das Verhältnis wo sowohl Partner- als auch Artikelattribut in der Splitt-Liste ein Wildcard sind (\*,\*). Dieses Verhältnis wird auch «Default» Splittverhältnis bezeichnet.

In der **Wert-Spalte** wird das dem Schlüssel zugehörige Splittverhältnis von erster Zielzone (MIFA) und zweiter Zielzone (Osiris) durch Komma getrennt angegeben. Die Zahlen sind in Reihenfolge der «Targetzones» und geben die entsprechenden Prozente an. Sie müssen zusammengezählt immer 100 ergeben.

Behalten Sie im Auge, dass die erste Triage immer über die Pickmatrix erfolgt. Es ist also möglich dass von dort her bestimmte Partner und Artikel gar nicht erst in die Automatenzone kommen. Für diese müssen wir in der Splitt-Liste natürlich auch nichts vorsehen.

### **Beispiele**

Bei den folgenden Beispielen wird davon ausgegangen dass die erste Zielzone MIFA ist, und die zweite Osiris.

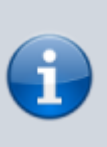

Wenn sie wollen können sie das natürlich auch umgekehrt machen, erste Zielzone = Osiris und zweite = MIFA. Sie müssen dann aber alle Beispiele auch entsprechend umdenken. Auch ist die Software so konzipiert dass mehr als 2 Zielzonen möglich wären, für die Praxis der MIFA zu Osiris Migration bleiben wir aber bei diesen 2 Zielzonen.

Beginnen wir mit dem einfachsten Fall wo nur ein Default-Verhältnis existiert, und fügen dann Spezialfälle hinzu:

#### **Alle Automatenaufträge auf MIFA**

Zum Start macht es Sinn erst alles auf MIFA zu haben, und später Ausnahmen hinzuzufügen welche auf Osiris gehen:

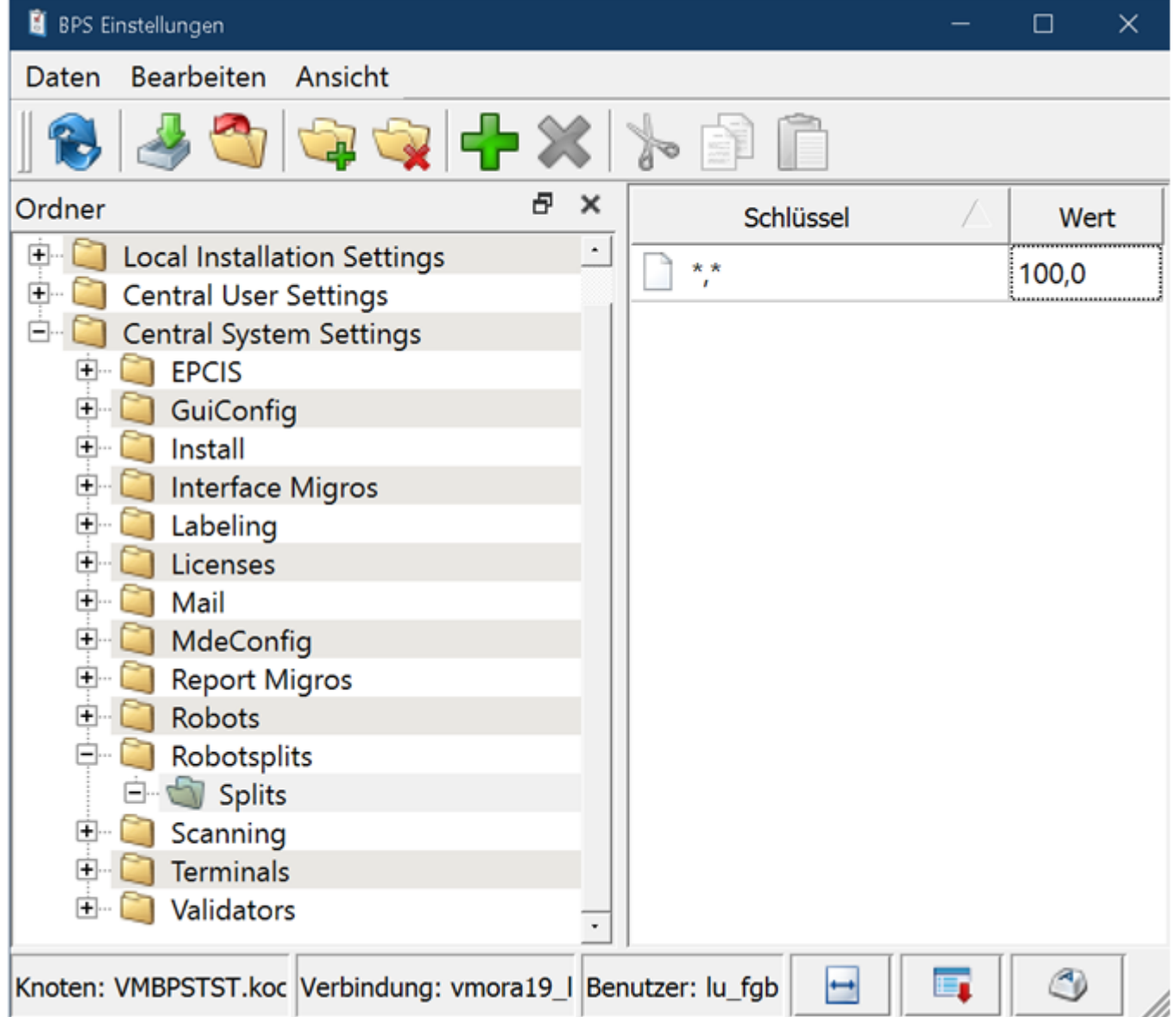

#### **Pilot-Partner aufteilen 50/50, alles andere auf MIFA lassen**

Wir ordnen einem Partner das Attribut PA1 zu. PA1 soll z.B. für eine Aufteilung 50/50 stehen:

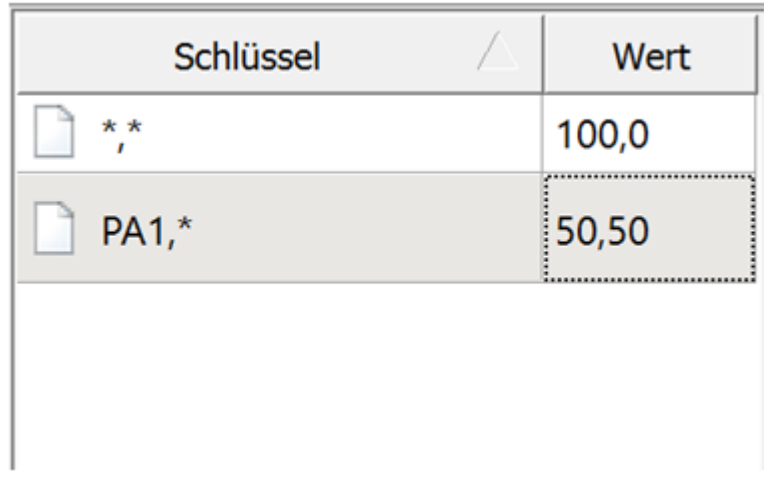

Im Laufe der Zeit gibt man weiteren Partnern dann das Attribut PA1 um die Osiris Belastung

sukzessive zu steigern.

#### **Bananen aber nur auf MIFA**

Angenommen die Bananenlinien sind noch nicht auf Osiris verbunden und müssen deshalb noch auf MIFA bleiben. Wir ordnen allen entsprechenden Artikeln das Attribut AA1 zu und ergänzen die Splitt-Liste wie folgt:

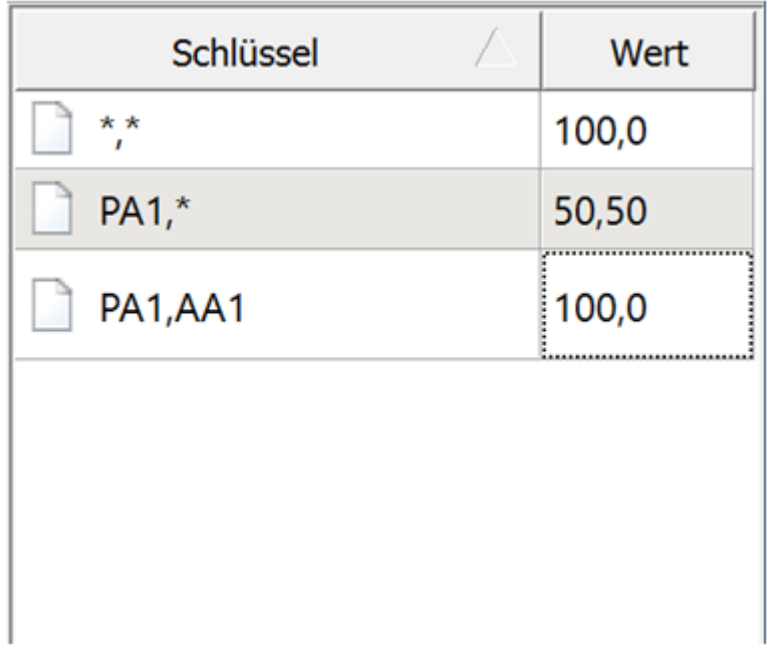

Gibt es noch weitere Artikel die vorläufig nicht auf Osiris sollen (z.B. wegen Gebinde oder Handling) so ordnen wir diesen Artikeln einfach auch das Attribut AA1 zu.

#### **Bestimmte Artikel immer zu zwei Dritteln auf Osiris**

Artikel welche z.B. zu 2 Dritteln auf Osiris kommissioniert werden sollen ordnen wir das Attribut AA2 zu. Zunächst sollen dies aber nur für die Pilot-Partner gelten:

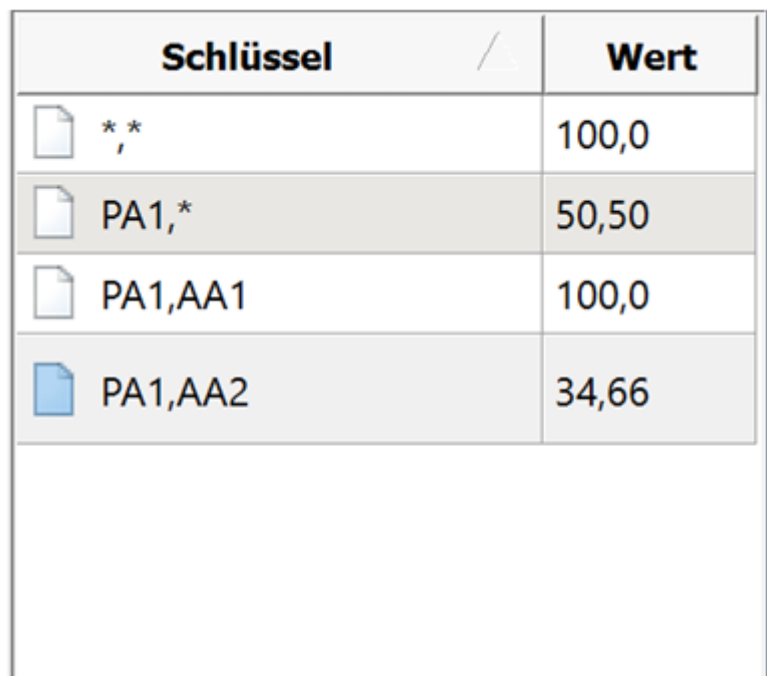

Und jetzt soll das für sämtliche Partner gelten, nicht nur die Piloten:

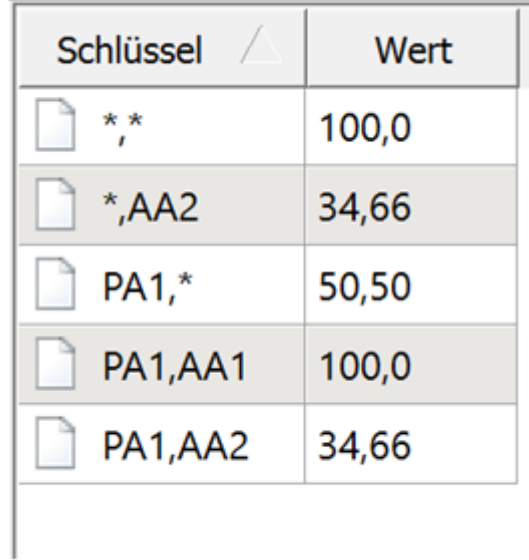

#### **Jetzt (fast) alle Partner**

Irgendwann macht es im Hochlaufprozess Sinn alle Partner und Artikel mit wenigen Ausnahmen aufzuteilen. Den Ausnahmepartnern die auf MIFA bleiben ordnen wir das Attribut PA2 zu, die Ausnahmeartikel die auf MIFA bleiben haben weiterhin Attribut AA1.

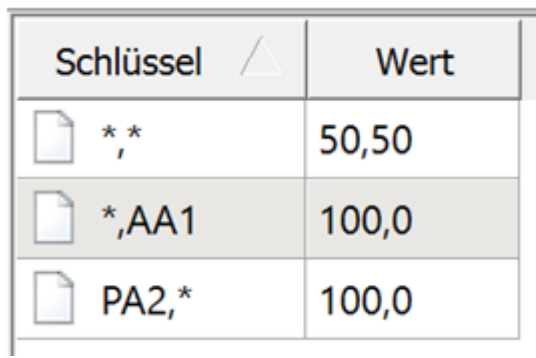

Die Standardaufteilung für alle Partner und Artikel ist jetzt 50/50. Alle Partner mit PA2 bleiben aber noch zu 100% auf MIFA, ebenfalls alle Artikel mit AA1.

#### **Kurz vor der Ziellinie**

Kurz vor Abschaltung der MIFA Anlage sollten wir soweit sein dass alle Automatenpositionen auf Osiris abgehandelt werden. In der Splitt-Liste sieht das dann so aus:

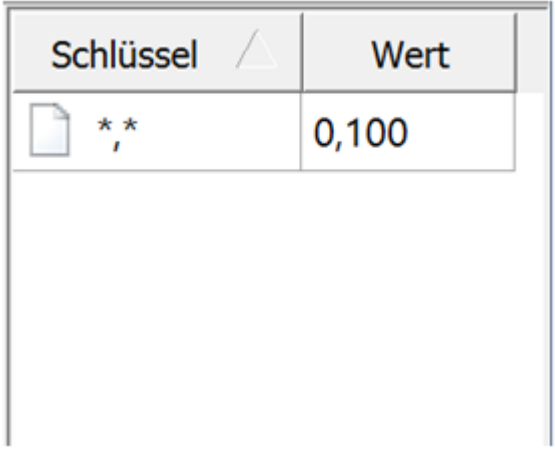

# **Definitive Lösung nach Umstellung**

Nachdem die MIFA Anlage ausser Betrieb gestellt ist, kann die automatische Splittung wieder komplett aus BPS eliminiert werden:

- Die Auftragstriage per Pickmatrix wird von Zone «Automat» auf Zone «Osiris» umdefiniert, sodass die Aufträge direkt dort generiert werden.
- Die Zonen «Automaten» und «MIFA» werden nicht mehr benötigt und können gelöscht.
- Die BPS Einstellungen unter Central System Settings/Robotsplits werden gelöscht da sie nicht mehr benötigt werden. Alternativ einfach Mode = 0 einstellen falls man mit dem Löschen noch zuwarten will.
- Partner- und Artikel-Attribute die nur für das Splitten relevant waren können jetzt ebenfalls gelöscht werden.

From: <https://bps.ibk-software.com/> - **BPS WIKI**

Permanent link: **<https://bps.ibk-software.com/dok:automatensplit?rev=1617610068>**

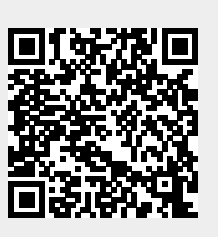

Last update: **05.04.2021 08:07**